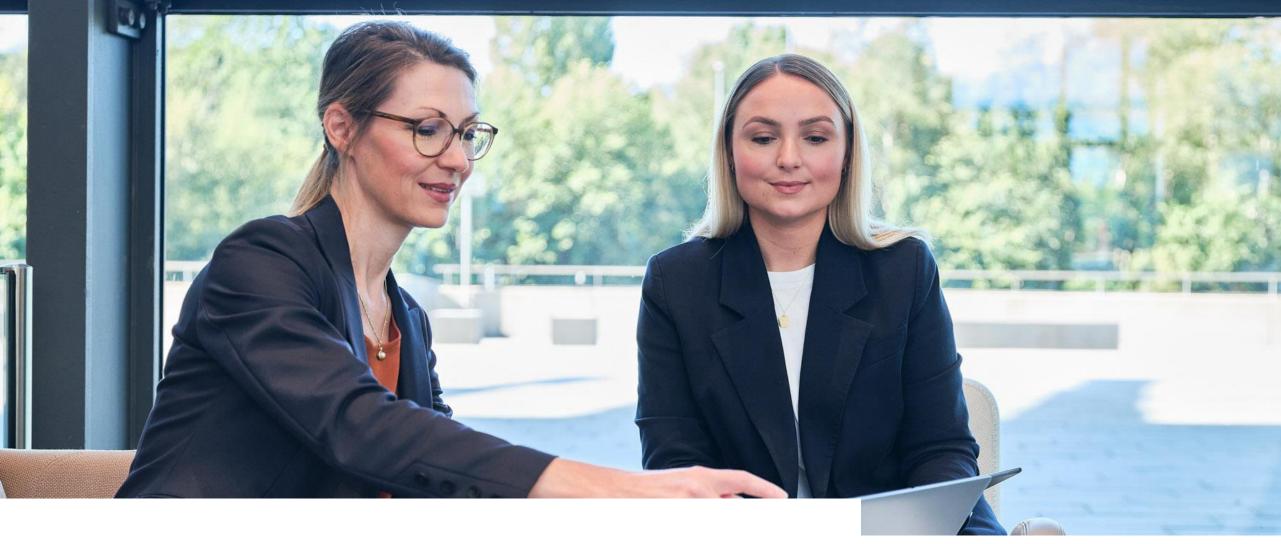

# Participate in events

**TOPICS OVERVIEW** 

2. Participate in events

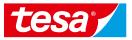

2.1 Open an Event

2.2 Select items/lots to bid on

2.3 Enter your proposal

2.4 Submit your proposal

2.5 Adjust your proposal

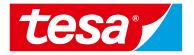

## 2.1 Open an Event

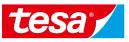

#### 2.1 Open an Event How to open an event and start bid preparation

1. Find an event (RFP, RFI, e-Auction) you were invited to and **click on its name** to open it.

**NOTE:** Events where you can bid will be shown in **Status: Open** section.

2. Click on **Intend to Participate** button to start your bid preparation.

**NOTE:** If you don't want to participate in the event you can click **Decline to Participate** button to notify responsible purchaser.

| SAP Ariba Proposals and Questionnaires 🚽                                                           | Standard Account     | Upgrade          | TEST MODE          |                                                                               |                              | 0 😡           |
|----------------------------------------------------------------------------------------------------|----------------------|------------------|--------------------|-------------------------------------------------------------------------------|------------------------------|---------------|
| TESA - TEST                                                                                        |                      |                  |                    |                                                                               |                              |               |
| Tesa - TEST Requested Profile                                                                      |                      | io are market l  | eaders in quality, | nis site assists in identifying<br>service, and cost. Ariba, Inc<br>ntegrity. | world                        | esa           |
| All required customer requested fields have<br>been completed.<br>View customer requested fields > | Events               |                  |                    |                                                                               |                              | ■             |
|                                                                                                    | Title                | ID               |                    | End Time ↓                                                                    | Event Type                   | Participated  |
| Public Profile Completeness                                                                        | Status: Comple       | <sup>ted</sup> 1 |                    |                                                                               |                              |               |
|                                                                                                    | ▼ Status: Open (1    |                  |                    |                                                                               |                              |               |
|                                                                                                    | RFQ - coating machin | ie Do            | c773016876         | 10/12/2021 9:51 AM                                                            | RFP                          | No            |
| 35%                                                                                                | Status: Pending      | g Selection (24  | t)                 |                                                                               |                              |               |
| Enter a short description to reach 45% >                                                           |                      |                  |                    |                                                                               |                              |               |
| Ariba Sourcing                                                                                     |                      |                  |                    | Company Settings <del>v</del>                                                 | Michael Pikasel <del>v</del> | Help Center » |
| ack to Tesa - TEST Dashboard                                                                       |                      |                  |                    |                                                                               | Desktop File Sync            |               |
| vent Details 🕼 Doc773016876 - RFQ - coating machine                                                |                      |                  |                    | United Prime remaining 00:27:32                                               |                              |               |

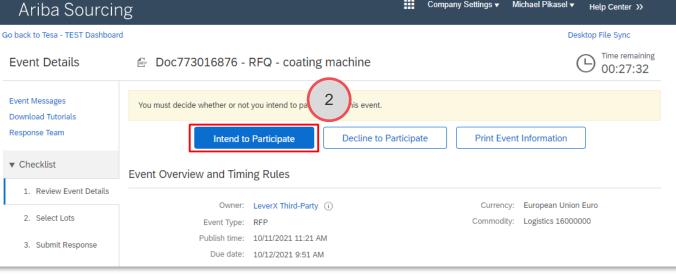

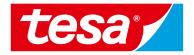

### 2.2 Select items/lots to bid on

#### 2.2 Select items/lots to bid on Select items or lots to bid on

- Once you are navigated to event details you will be able to review company information and project details: highlighted section "1. Review Event Details"
- 2. Click on **Select Lots** button to check lots and items available for bidding
- 3. Select items which you want to bid on and click on **Confirm Selected Lots**

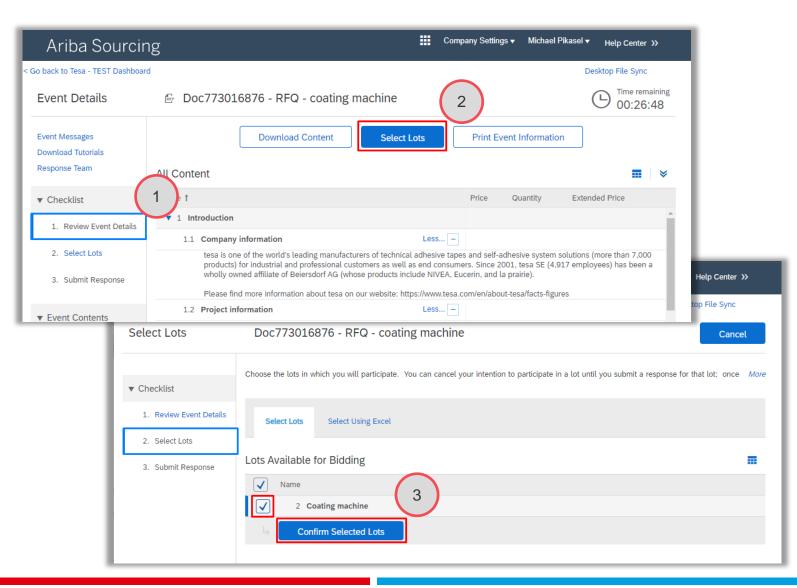

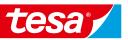

## 2.3 Enter your proposal

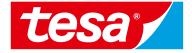

#### 2.3 Enter your proposal How to provide your proposal

- 1. Provide a price using **Price** field
- 2. Provide additional information for each item (it can be incoterms, payment terms, etc.)

**NOTE:** Required information is marked with re start sign near the field name

- 3. Click on **Update** Totals button to have final price calculated
- Make sure that **Extended price contains** 4. your total proposal price

**NOTE:** Total cost will be calculated based on the Price and Quantity: most of the times you will need to provide price per 1 quantity unit. Means that total cost formula is **Price** \* **Quantity** 

|        | TDA SOUFCIF             | 2                                    |                |             |                |            | Desktop I | ile Sync              |
|--------|-------------------------|--------------------------------------|----------------|-------------|----------------|------------|-----------|-----------------------|
| Cons   | sole                    | 🖻 Doc773016876 - RFQ - coating mac   | hine           |             |                |            |           | United Time remaining |
| Respon | Messages<br>nse History | All Content                          |                |             |                |            |           |                       |
| Respon | ise Team                | Name †                               |                | Price       |                | $\frown$   | Quantity  | Extended Price        |
| ▼ Che  | ecklist                 | ► 1 Introduction                     |                |             |                | (1)        |           |                       |
| 1.     | Review Event Details    | 2 Coating machine                    | Less           | * 5000 E    | EUR            |            | 10 Each   |                       |
| 2.     | Select Lots             |                                      | Incoterms:     | * DDP v     |                |            |           |                       |
| 3.     | Submit Response         |                                      | Payment Terms: | * PT60      |                | 2          |           |                       |
|        |                         | (*) indicates a required field       |                |             |                |            |           |                       |
| ▼ Ever | nt Contents             | Submit Entire Response Update Totals | Save           | draft Compo | ose Message Ex | cel Import |           |                       |

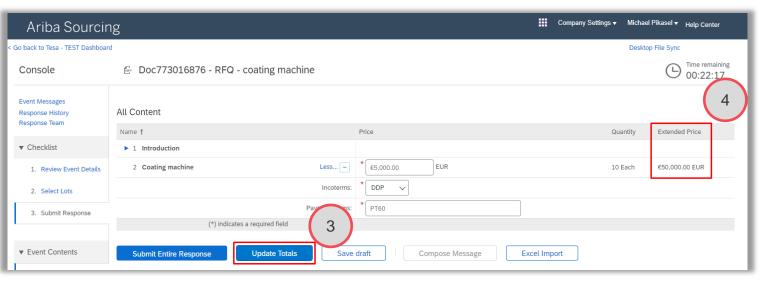

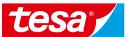

ing

.....

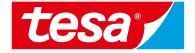

### 2.4 Submit your proposal

#### 2.4 Submit your proposal How to submit your proposal

 Once you are ready to submit your proposal click on Submit Entire Response button

```
NOTE: Unless you click on the Submit Entire Response button, your response will not be received by the customer
```

- Confirm bid submission via clicking **OK** button in appeared pop up
- 3. If you want to continue proposal preparation later without submitting your proposal to tesa you can click on **Save draft** button to save your progress and adjust it later

| Ariba Sourcir                                       | g                                                                                                    | Company Settings 🗸 Michael Pikasel 🕶 Help Center                                                                                                    |
|-----------------------------------------------------|----------------------------------------------------------------------------------------------------|----------------------------------------------------------------------------------------------------|
| < Go back to Tesa - TEST Dashboar                   |                                                                                                    | Desktop File Sync                                                                                                    |
| Console                                             | 🗁 Doc773016876 - RFQ - coating machine                                                                                                    | United Herein Street Street St |
| Event Messages<br>Response History<br>Response Team | All Content                                                                                                    | =                                                                                                    |
| responde realit                                     | Name † Price                                                                                                    | Quantity Extended Price                                                                                                    |
| <ul> <li>Checklist</li> </ul>                       | ▶ 1 Introduction                                                                                                    |                                                                                                    |
| 1. Review Event Details                             | 2 Coating machine Less − * €5,000.00 EUR                                                                                                    | 10 Each €50,000.00 EUR                                                                                                    |
| 2. Select Lots                                      | Incoterms: * DDP v                                                                                                    |                                                                                                    |
| 3. Submit Response                                  | Payment Terms: * PT<br>(*) in 1 red field 3                                                                                                    |                                                                                                    |
| <ul> <li>Event Contents</li> </ul>                  | Submit Entire Response         Update Totals         Save draft         Compose Message         Excel                                                                                                    | Import                                                                                                    |
| All Content                                         |                                                                                                    |                                                                                                    |
| ✓ Submit the Click OK to submit.                    | and the second second s |                                                                                                    |

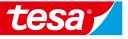

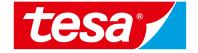

### 2.5 Adjust your proposal

#### 2.5 Adjust your proposal How to adjust your proposal after submission

- If you need to change your response you can click on **Revise Response** button to open your bid in edit mode
- 2. Time remaining on the right side shows you how long an event will be open for bidding and response adjustments
- Once event bidding is closed you will see that time is over and event is in **Pending Selection** state (means that responses will be evaluated by tesa purchaser)

**NOTE:** Once tesa purchaser decide and award one of suppliers an even state will be changed to **Completed** (not shown)

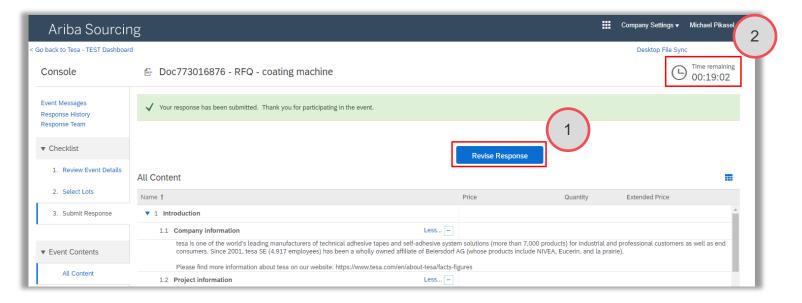

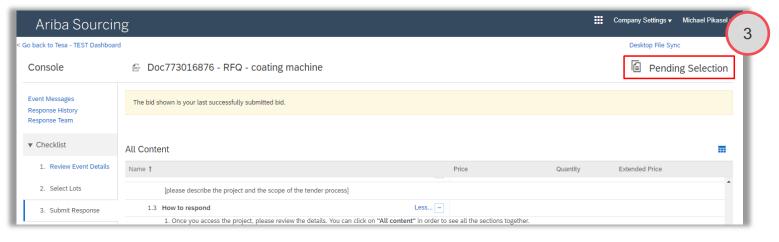

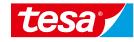

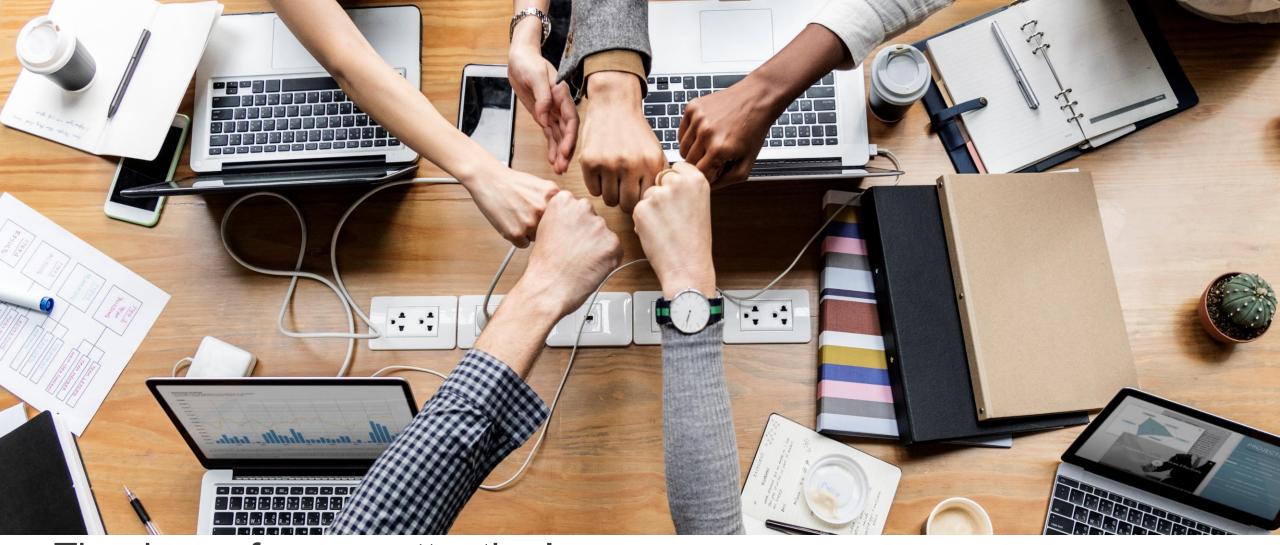

Thank you for your attention!

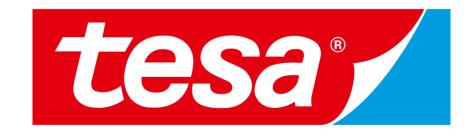